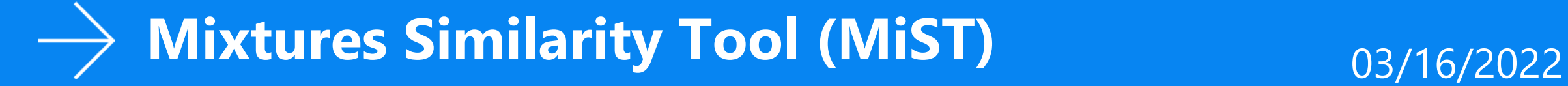

Graham Glen, Exposure Modeling, Director, ICF Joanne Trgovcich, Health Sciences, Director, ICF

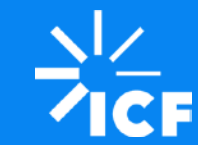

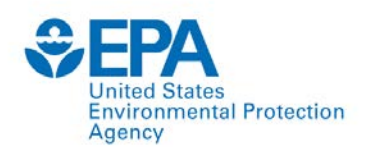

### **Public Science Meeting on PCB Mixture Assessment Methods**

- **Introduction to EPA's human health risk assessment practices for chemical mixtures**
	- *Glenn Rice, U.S. EPA*
- **Mixtures modeling – methods considered for the assessment of polychlorinated biphenyls**
	- *Jeff Gift and Laura Carlson, U.S. EPA*
- **Methods for estimating relative potency values**
	- *Grace Patlewicz, U.S. EPA*
- **Overview of the Mixtures Similarity Tool (MiST)**
	- *Graham Glen and Joanne Trgovcich, ICF*

# Introduction to MiST

#### Overview of MiST Tool

#### Assumptions Built into MiST for Analyses of PCBs Mixtures

#### Key Information Needed to Analyze Mixture Similarities

Demonstration: Sufficient Similarity Evaluation of 4 Aroclor Mixtures with Neurotoxicity Data to Mixtures Similarity Testing **Results** 

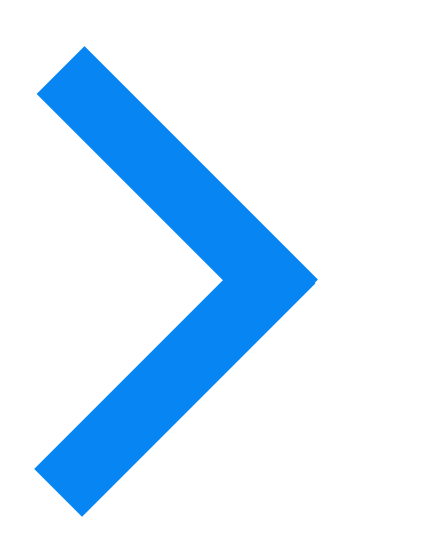

- MiST was developed to support risk assessment of chemical mixtures relevant to human health.
- It is a Microsoft Excel®-based tool for researchers and risk assessors to ascertain the degree to which "candidate mixtures" and "reference mixtures" are similar from a toxicity standpoint.

### $\rightarrow$  Mixtures Similarity Tool (MiST)

#### **Fundamental Question:**

Is the candidate mixture sufficiently similar to any of the reference mixtures such that the reference could be used as a toxicity surrogate?

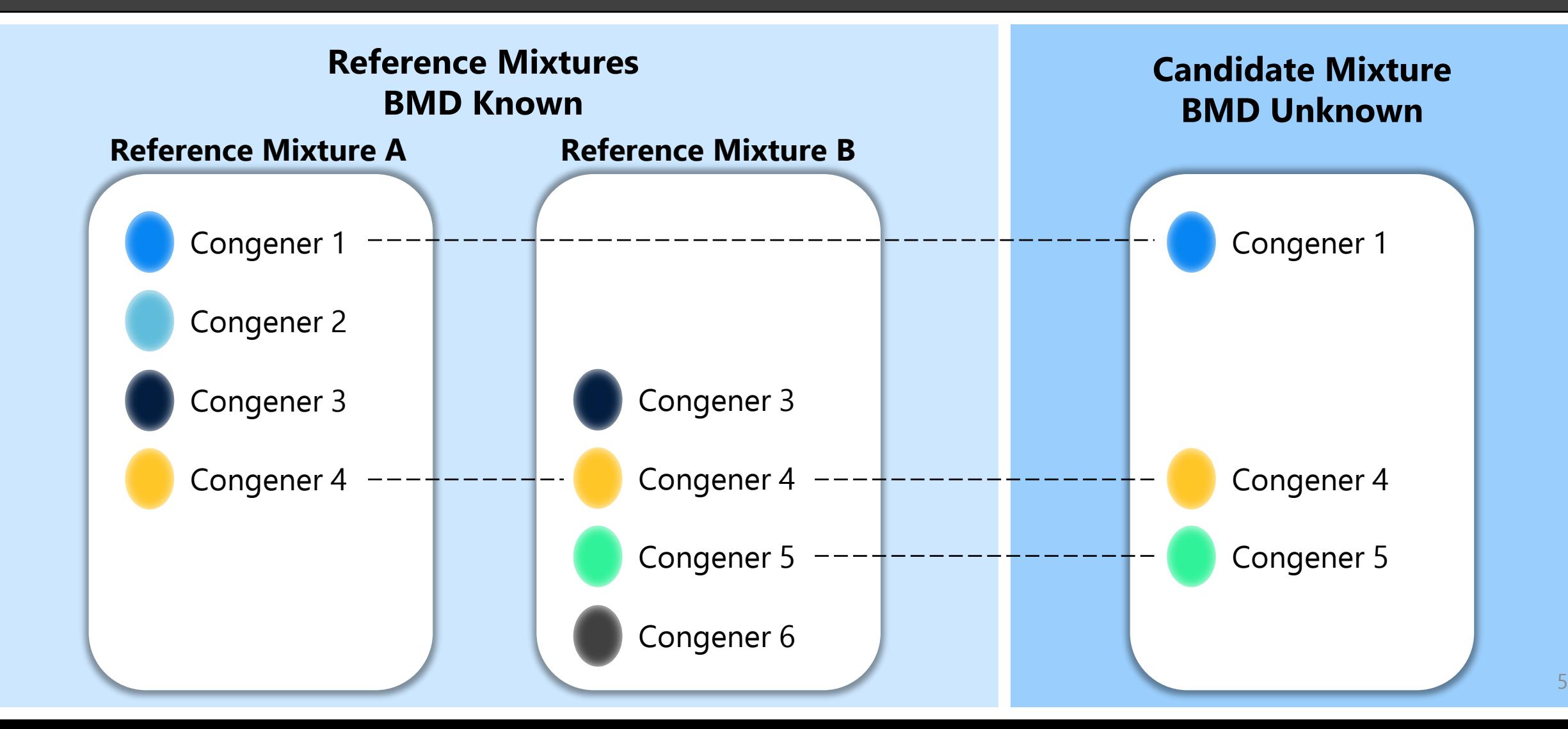

### MiST Compares Candidate and Reference **Mixtures**

- Reference mixtures are those for which estimated effect levels (e.g., benchmark doses (BMDs)), along with variance information for these estimates, can be or have been derived.
- Candidate mixtures are those selected for risk evaluation that will be compared with a reference mixture to determine sufficient similarity; a candidate mixture might lack adequate dose response data for deriving estimated effect levels (e.g., many environmental mixtures).

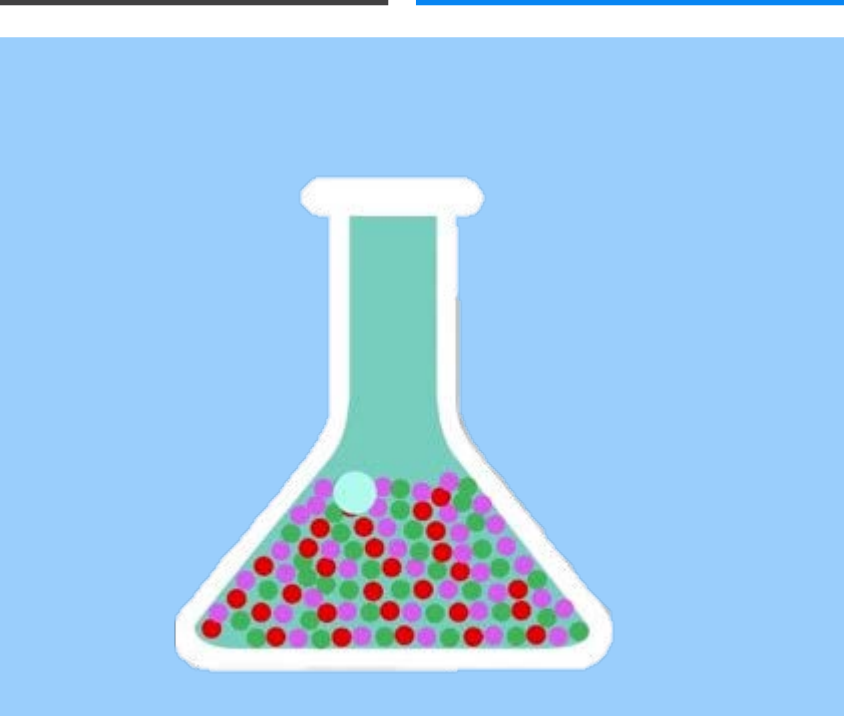

### MIST Compares Similarity of One Candidate Mixture to One or More Reference Mixtures

The method is intended to answer two questions:

- Is a given reference mixture "sufficiently similar" to the candidate mixture such that the reference mixture could be used as a toxicological surrogate?
- If more than one reference mixture is "sufficiently similar" to the candidate mixture, which reference mixture is the most appropriate toxicological surrogate?

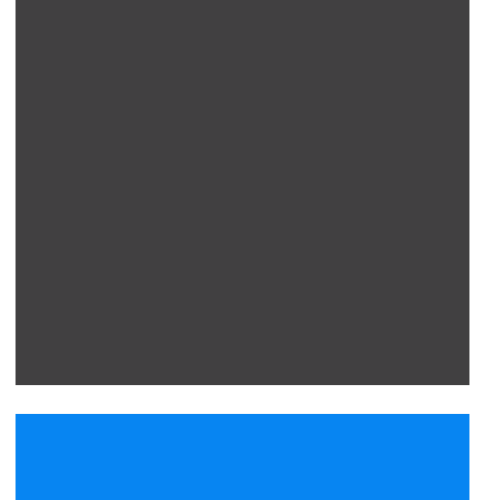

#### MiST Methodology

#### **MiST implements a modified method published by Gennings and colleagues:**

Marshall, S., Gennings, C., Teuschler, L. K., Stork, L. G., Tornero‐Velez, R., Crofton, K. M., & Rice, G. E. (2013). An empirical approach to sufficient similarity: Combining exposure data and mixtures toxicology data. Risk Analysis, 33(9), 1582-1595.

MiST Modifications to the Marshall et al. Method:

- 1. Use of the Monte-Carlo method to estimate the distribution of distances between the reference and candidate mixture BMDs. The advantage is that the Monte Carlo approach does not rely on the BMD estimates being normally distributed.
- 2. The amended method considers one candidate mixture and one or multiple reference mixture(s).

MiST Calculates the Average Euclidean Distance Between Reference and Candidate Mixtures

- **The critical value** for each reference is typically set to the absolute value of the difference between the effective dose (ED) and median BMD value.
- If the upper 95th percentile of the "distance" ( $D_wU_{95}$ ) is less than the critical value (∆), then the reference is "sufficiently similar" to the candidate
- If several reference mixtures are compared to the same candidate mixture, the reference mixture with the smallest mean distance is distinguished as the best match to the candidate mixture

## Derivation of DwU<sub>95</sub> Using MC Approach

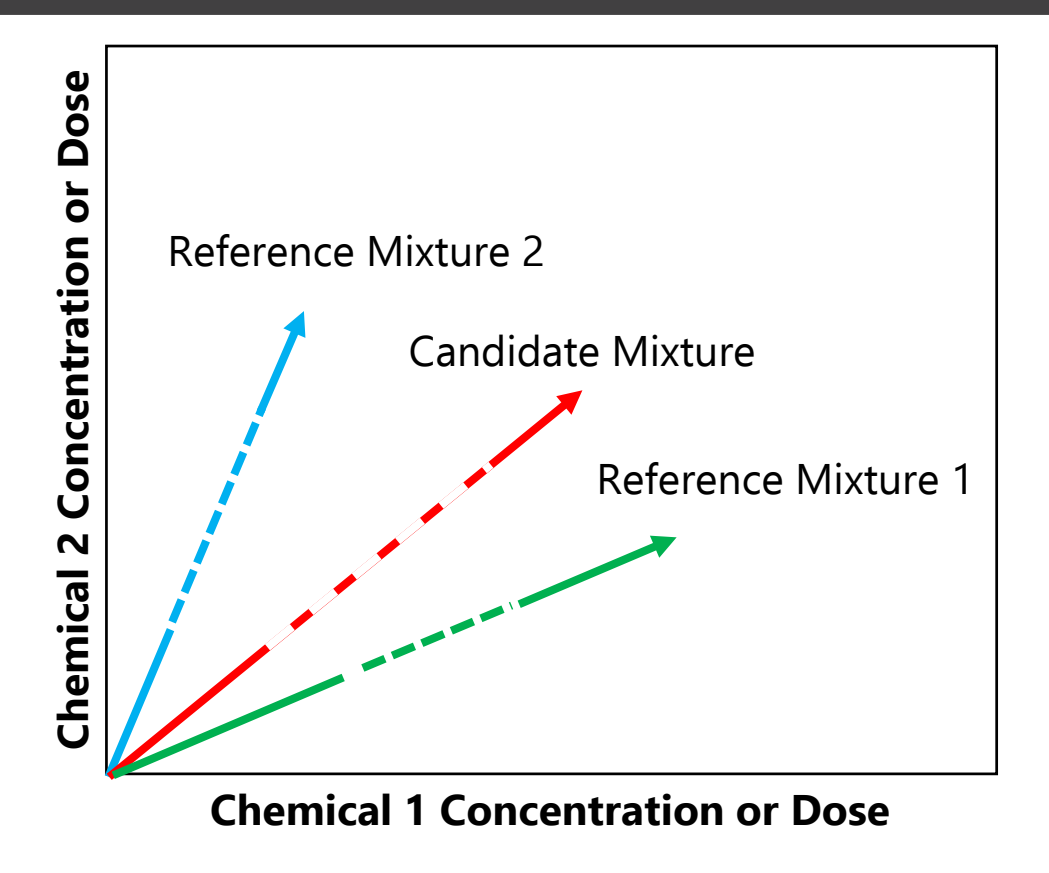

A mixture's BMD is a point on its mixture composition vector (blue, red and green lines). This example depicts simple mixtures of two chemicals for ease of illustration, but the same principles apply for PCB mixtures of up to 209

congeners.

• Length of dashed portion of lines reflect the uncertainty distributions of their BMDs.

## Derivation of DwU<sub>95</sub> Using MC Approach

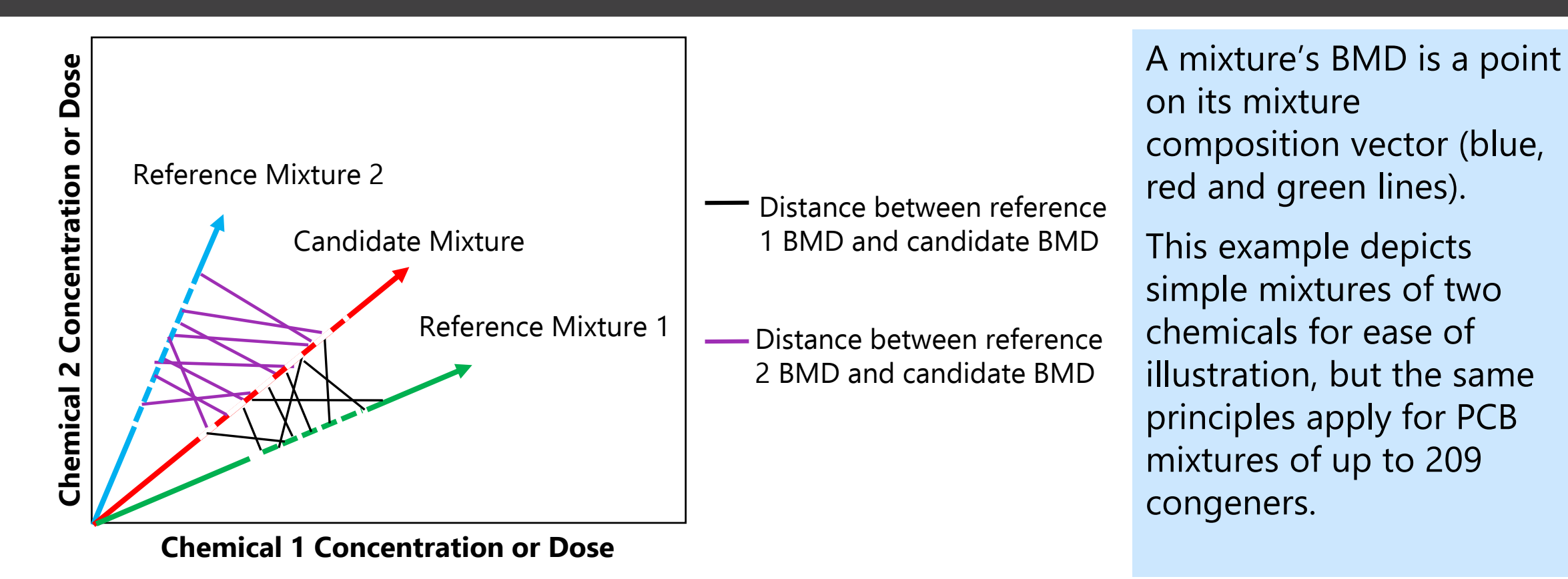

- Length of dashed portion of lines reflect the uncertainty distributions of their BMDs.
- Thousands of Monte Carlo iterations are performed to estimate distances  $(D_w)$  between candidate BMD and the BMDs for reference 1 (black lines) and reference 2 (purple lines).

## Derivation of DwU<sub>95</sub> Using MC Approach

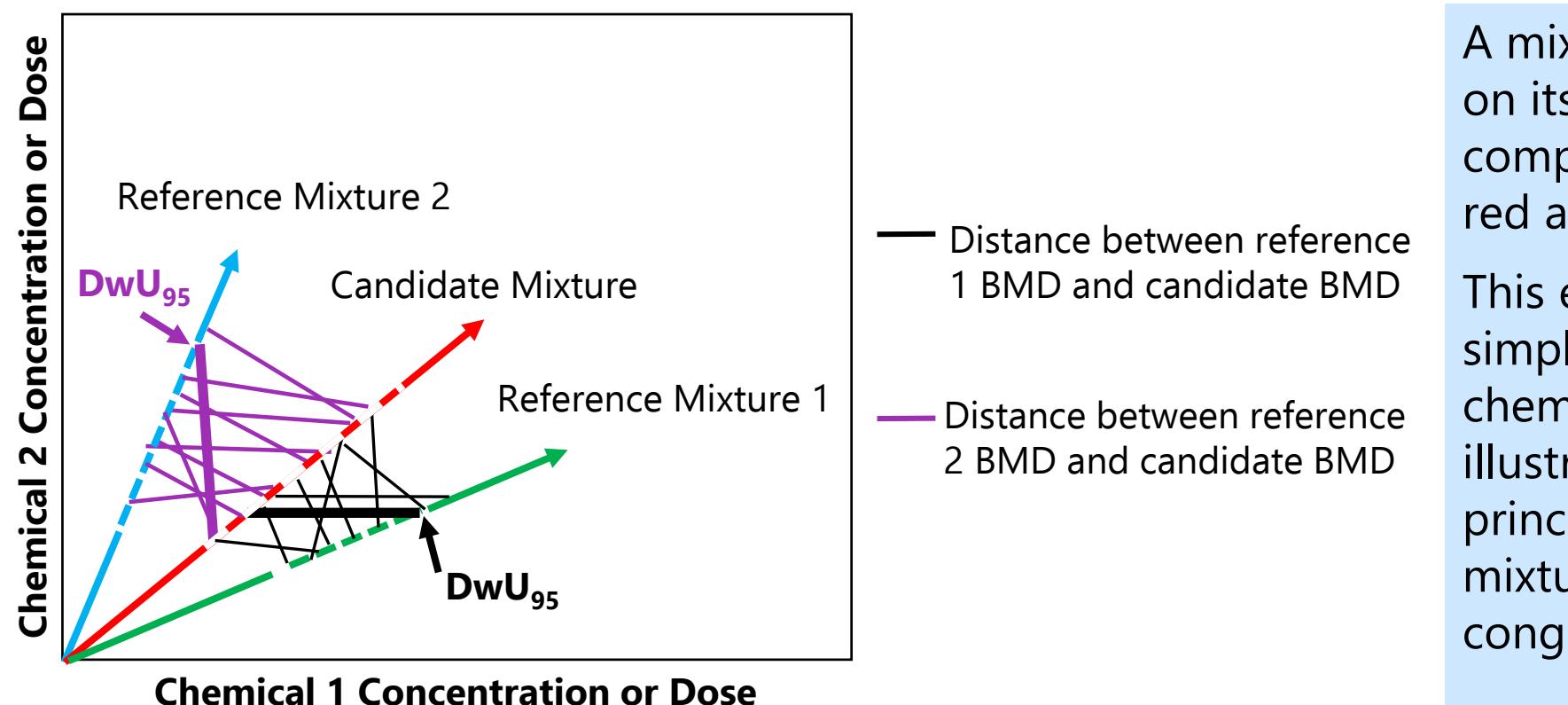

A mixture's BMD is a point on its mixture composition vector (blue, red and green lines). This example depicts simple mixtures of two chemicals for ease of illustration, but the same principles apply for PCB mixtures of up to 209 congeners.

- Length of dashed portion of lines reflect the uncertainty distributions of their BMDs.
- Thousands of Monte Carlo iterations are performed to estimate distances  $(D_w)$  between candidate BMD and the BMDs for reference 1 (black lines) and reference 2 (purple lines).
- Mixtures are considered similar if the distances between the candidate and references are less than the critical value for at least 95% of Monte Carlo iterations (DwU<sub>95</sub> (bold lines) < Δ).

# General Assumptions Built into MiST

- 1. The chemical mixtures consist of 209 components
	- There are no other chemicals in the mixture
	- The congener mass fractions sum to one
- 2. The health effects for all reference mixtures and any candidate mixtures in a single analysis are comparable
- 3. The difference between the candidate and reference BMDs (calculated as the weighted Euclidean distance between them) defines how toxicologically "similar" the two mixtures are to each other

## BMD Assumptions Built into MiST

- 1. Each reference mixture has a BMD, or BMDlike estimate, with an associated uncertainty distribution, for the health effect of interest for the analysis
	- The BMD of a mixture is the weighted sum of the BMD of its congeners
	- There is no synergism or antagonism among congeners (dose additivity)
- 2. The BMD distribution for the candidate mixture is independent of those for the reference mixtures, meaning the covariance between the two distributions is assumed to be zero

# PCB Mixture Assumptions Built into MiST

- 1. The congener mass fractions sum to 1 and are specified without any estimate of their potential uncertainty or error
- 2. The relative potency of each congener is specified without an estimate of uncertainty or error
- 3. The "relative toxicological potencies" of all congeners in a mixture should sum to 209

# Key Mixture Information for MiST

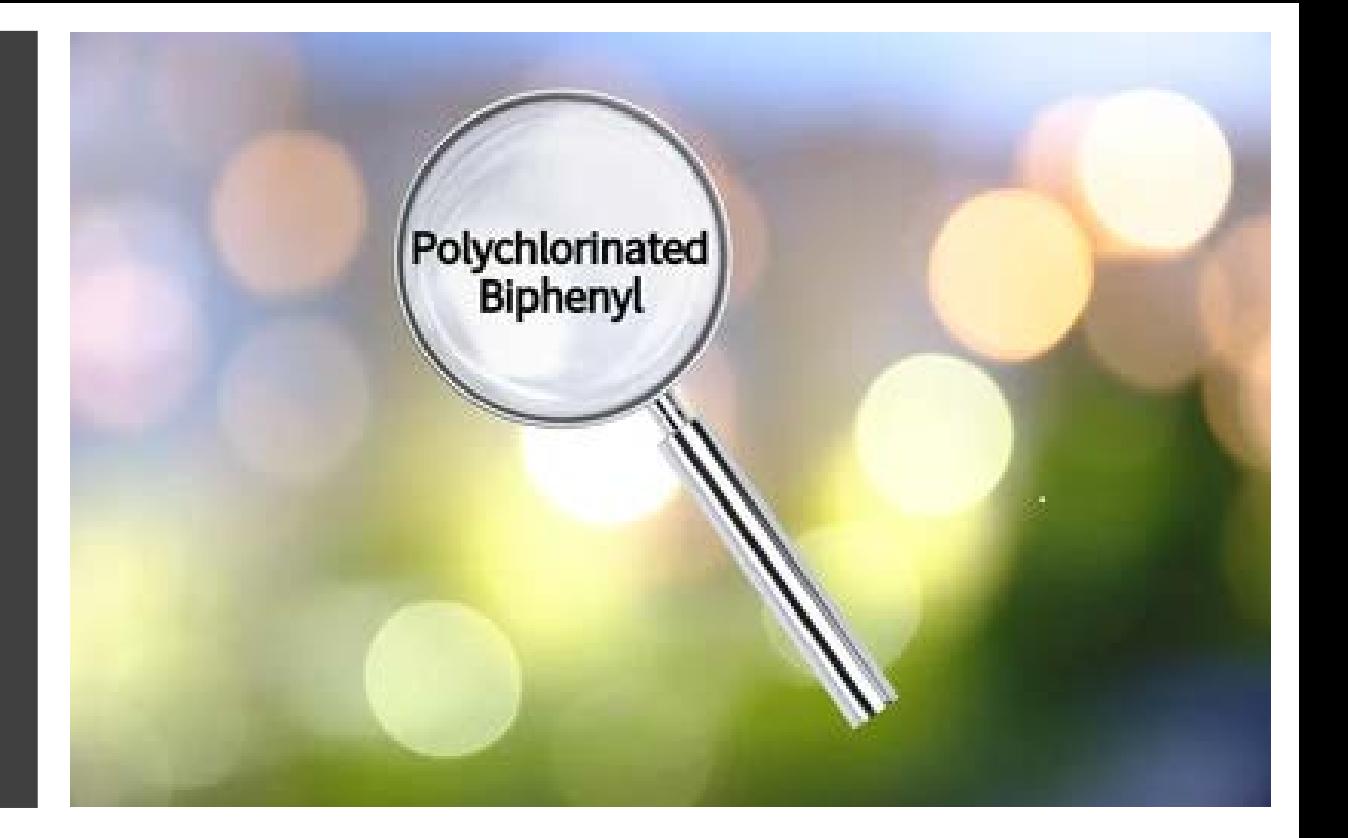

- Mass fraction of each congener in the candidate and reference mixtures
- BMD  $\pm$  SD or BMD Cumulative Distribution Function (CDF) for each reference mixture
- Effective dose (ED) for each reference mixture

# Key Questions Define the Mixture Analysis **Options**

Are relative potencies available for the congener constituents of the mixture?

#### Does the candidate mixture have BMD information?

#### Visual Depiction of Key Questions that Frame Data Availability Scenarios in MiST

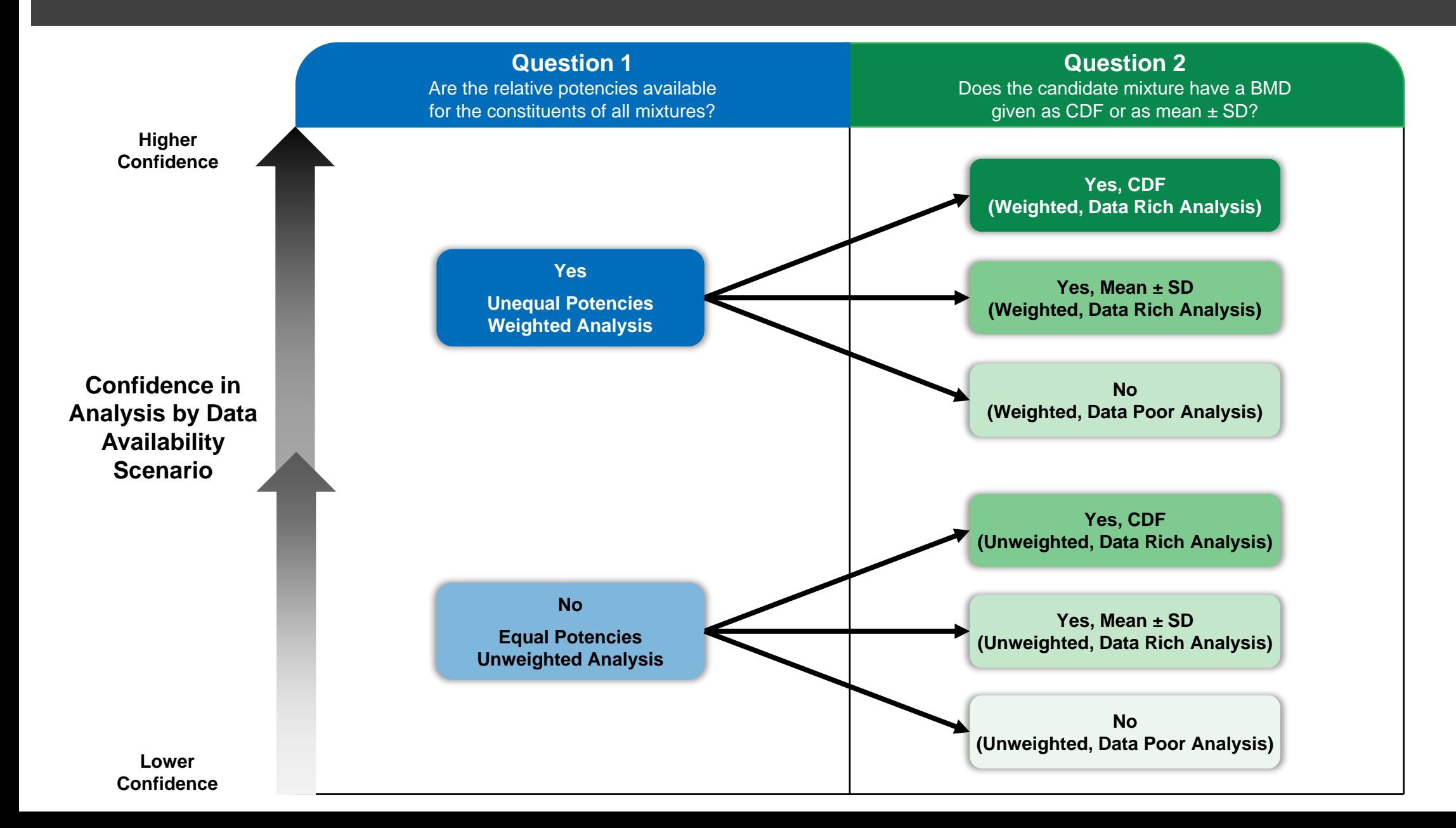

### MiST: A **Microsoft** EXCEL based tool

#### Required information:

- 1. Mass fraction of each congener in the candidate and reference mixtures
- 2. BMD ± SD or BMD Cumulative Distribution Function (CDF) for the reference mixture
- 3. Effective dose (ED) for reference mixture (used to calculate the critical value (i.e.,  $\Delta$ ))

#### Optional Data:

- $BMD \pm SD$  or CDF for the candidate mixture
- 2. The relative toxicity of different constituents in the mixtures

MiST Demo: Sufficient Similarity Evaluation of 4 Aroclor Mixtures with Neurotoxicity Data

- BMD modeling for a neurological endpoint (landing foot splay). Data from Freeman et al. An assessment of neurotoxicity of Aroclors 1016, 1242, 1254, and 1260 administered in diet to Sprague-Dawley rats for one year. Toxicol Sci. 2000 Feb;53(2):377-91. PMID: 10696786.
- Calculated BMD and CDF
- Used congener toxicological potency values for neurotoxicity from Pradeep et al. (2019) Regul Toxicol Pharmacol. 101:12-23
- Used congener mass fraction data from ATSDR TOXICOLOGICAL PROFILE FOR POLYCHLORINATED BIPHENYLS (PCBs), November 2000.
- Assessed similarity between a candidate mixture (Aroclor 1254) and three reference mixtures (Aroclors 1016, 1242, and 1260)

# Opening the Tool

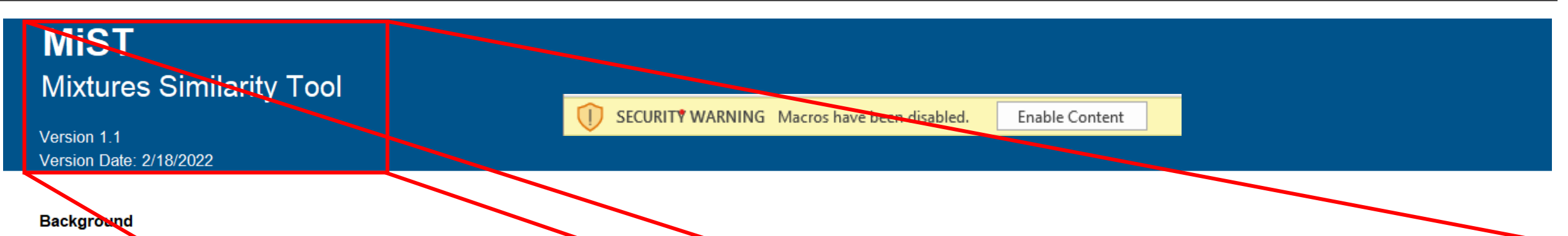

MiST (Mixtures Shailarity Tool) implements a mixtures similarity approach from Marshall Marshall, S., Gennings, C., Teuschler, L. K., Stork, L. G., Tornero-Velez, R., Crofton, K. M., & data. Risk Analysis, 33(9), 1582-1595.

This method is amended to allow for Monte-Carlo evaluation of the benchmark dose (BMD) are variance information (e.g., a standard deviation [SD]). BMDs and extra risk concentrations refer to any type of adverse effect level compatible with the tool.

A detailed description of the theoretical framework and methodology is provided in the Highlighted terms and abbreviations in this tab and the Quick Start Guide tab are also defined a

The amended method compares one "candidate mixture" and one or more "reference m 1) Is a given reference mixture "sufficiently similar" to the candidate mixture such 2) If more than one reference mixture is "sufficiently similar" to the sandidate mixtu

#### To support these conclusions, the method establishes the "distance" between two mixt

1) Mass fraction for each PCB congener in the mixture (required for all mixtures)

# **MiST Mixtures Similarity Tool**

Version 1.1 **Version Date: 2/18/2022** 

2) Estimated dose associated with an adverse effect level (e.g., BMD or ERCs from EPA's CatReg software)

Please consult the EPA BMDS Technical Guidance (EPA/630/R-00/001) or the CatReg software User Manual (EPA/600/R-17/236)

3) (optional) The toxicological potency of each PCB congener relative to the potency of the same congener (often, the most toxic congener);

Note: For PCBs, the relative toxicological potencies vary by health effect.

# MIST Background Tab

MIST Background D Quick Start Guide

Data Repository

Settings **Results** Clipboard

Example Data

The MiST Background provides general information about the method MiST uses to answer 2 questions informing toxicological similarity of PCB mixtures:

1. Is a given reference mixture "sufficiently similar" to the candidate mixture such that the reference mixture could be used as a toxicity surrogate?

2. If more than one reference mixture is "sufficiently similar" to the candidate mixture, which reference mixture is the best match to the candidate mixture?

**A comprehensive description of MiST methodology, assumptions, and validation tests are provided in the User Guide**  $\frac{22}{22}$ 

# QuickStart Guide

**Data Repository** 

The Quick Start Guide offers a condensed set of instructions for using MiST

**MiST Background** 

**A comprehensive set of instructions is available in the User Guide**

#### **MiST**

Quick Start Guide

**Mixtures Similarity Tool** 

Version 1.1 Version Date: 2/18/202

#### **Getting Started:**

1. Detailed instructions are provided in the MiST User Guide.

ID

2. Users are encouraged to save an original version of MiST before beginning their analyses. Saving an unused version of MiST ensures access to a backup copy if the user inadvertently deletes or disrupts codes hidden in 3. Users without administrative privileges may encounter difficulty enabling macros. MiST also includes a hidden Templates tab that defines data validated terms used in MiST. Users unable to enable macros or who wish to view the templates should consult with their employer's IT professionals to modify these settings. Users with administrative control can find additional guidance through Microsoft Excel support. 4. Macros running other excel files may interfere with macros coded in MiST. Therefore, users should close any other macro-enabled excel file prior to opening MiST

Clipboard

Example Data

#### Running MiST involves selecting the appropriate data scenario and entering inputs for the candidate mixture and reference mixture(s)

Settings

Results

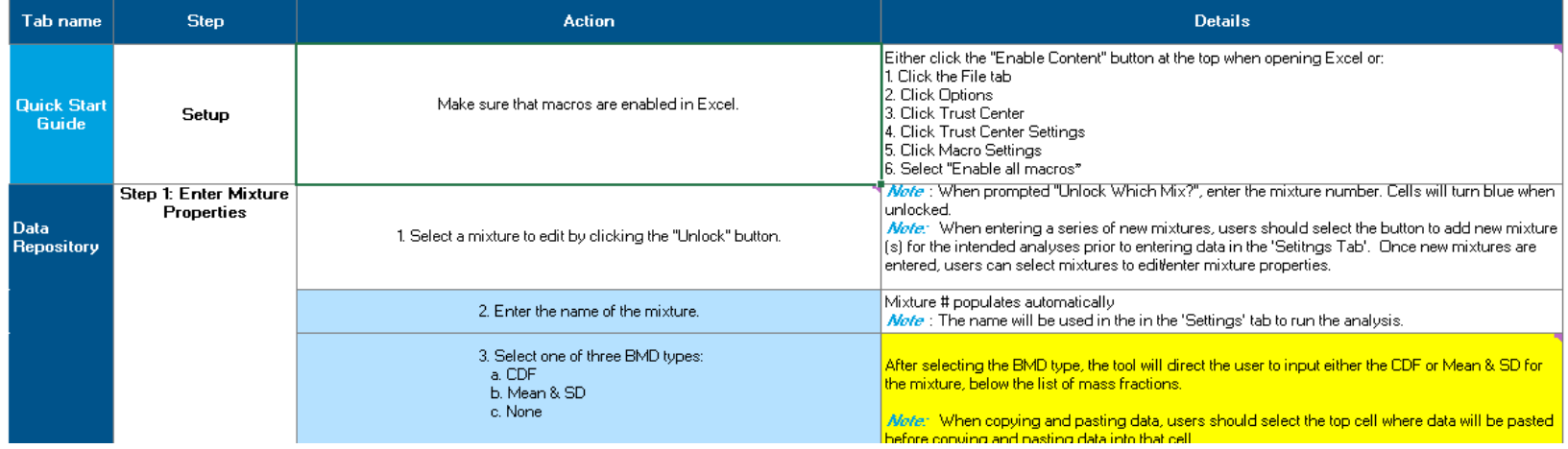

# Data Repository Tab

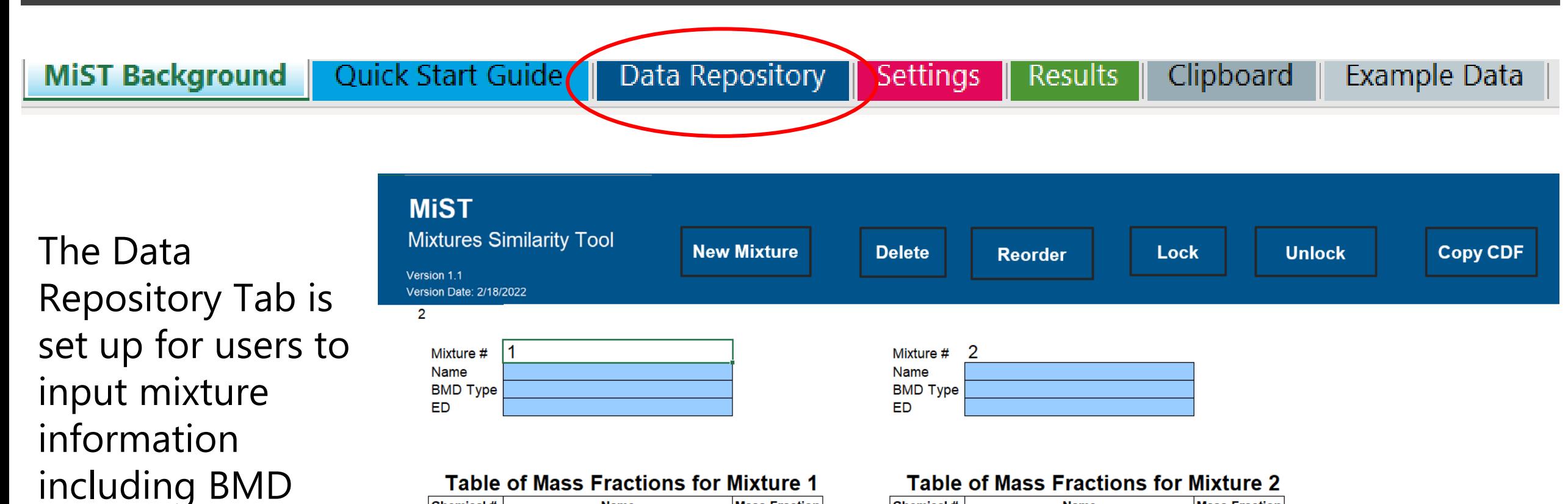

**Table of Mass Fractions for Mixture 1** 

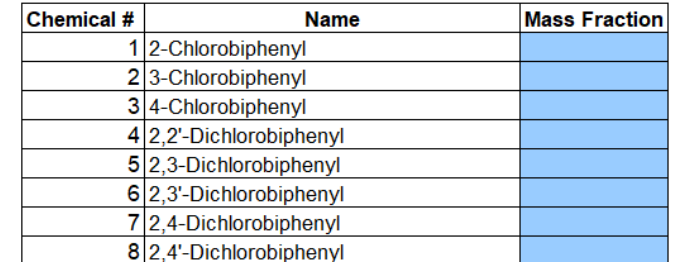

information and

mass fraction data

#### **Table of Mass Fractions for Mixture 2**

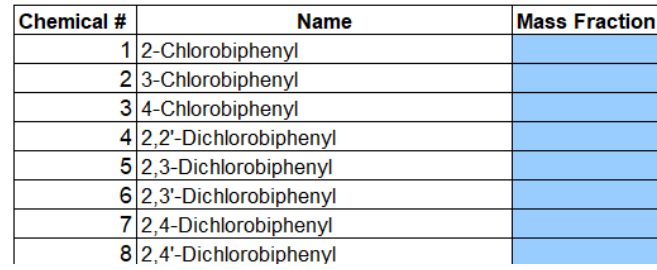

# Entering CDF Information

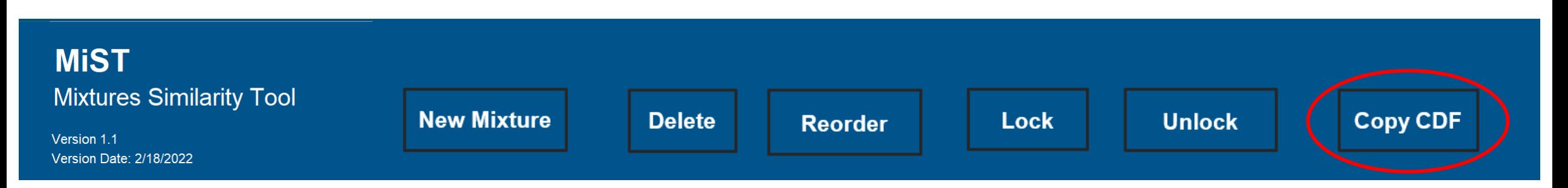

- If CDF values are entered into the clipboard, they can be automatically copied into the Data Repository Tab using the "Copy CDF" button
- The BMD value should be entered as a whole number or decimal greater than zero in non-decreasing order.
- If a user does not have BMD values for every percentile, a piecewise linear interpolation function can be performed to estimate the values for the missing percentiles of the CDF using "Fill" button.

### Using "Fill" Buttons to Interpolate Missing CDF Values

- 1. All 101 values are specified. These are the minimum, percentiles 1-99, and the maximum.
- 2. BMD values can be entered for CDF percentiles as whole numbers or decimals
- 3. No value may be negative
- No value may be smaller than a value at a lower percentile.
- 5. If two or more values are entered, the user may use the "Fill" button to populate the rest.
	- Each integer percentile gap (between two specified values) is filled by linear interpolation.
	- Interpolation can be used to fill towards the minimum value, the maximum value, or in both directions.
	- Values above the highest specified percentile are filled using the same slope (increase per percentile) as occurs between the two largest specified values. The same logic applies to interpolation to the minimum.

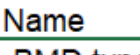

**BMD** type CDF

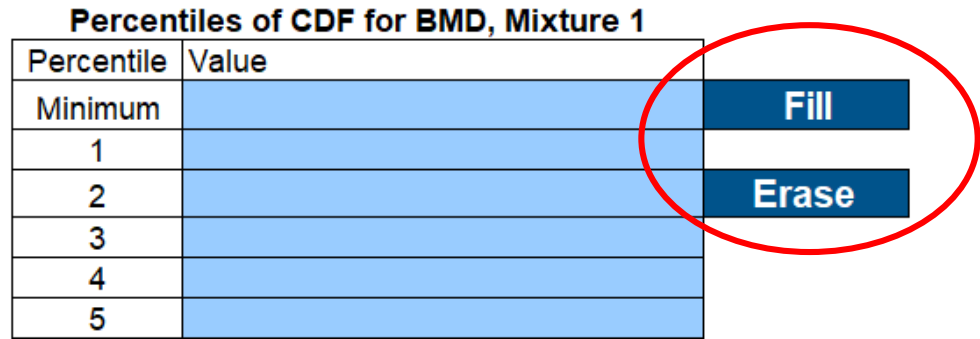

# The Settings Tab

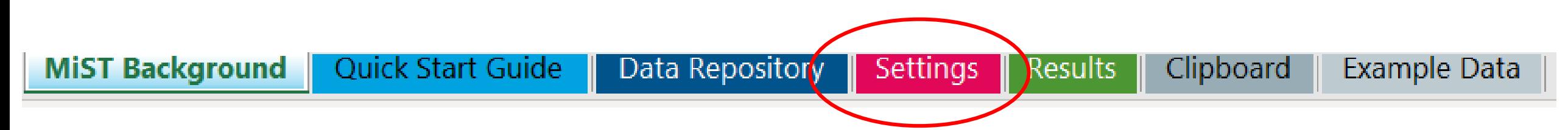

The user should fill in key information regarding the run type on the settings tab

Here the user also inputs congener potency estimates, if available

The analysis is also initiated, saved, or edited in the Settings tab

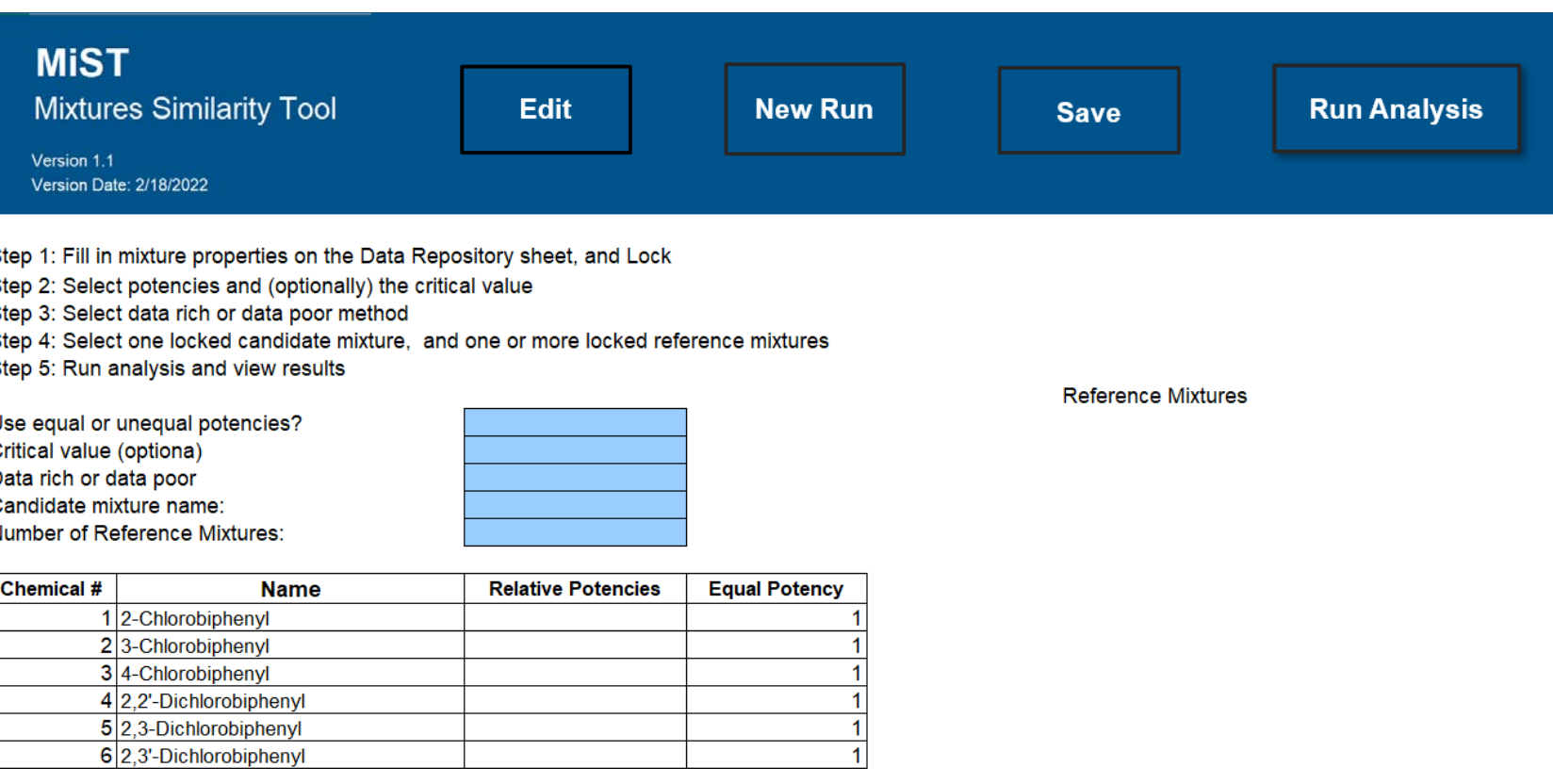

## The Results Tab

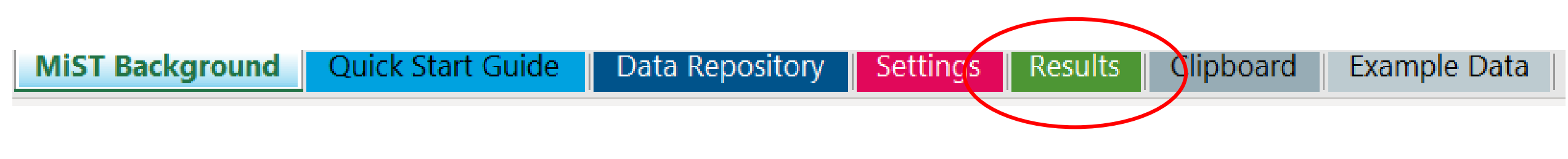

#### **Run Settings**

The Results Tab provides the user with the Run Settings, and the results of the similarity analyses

Use equal or unequal potencies? Critical value (optional) Data rich or data poor Candidate mixture name: Number of Reference Mixtures:

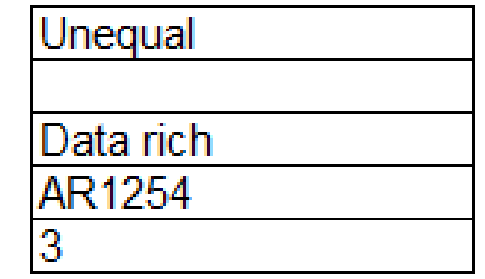

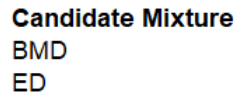

**Nearest Reference** Distance Dw (mean)

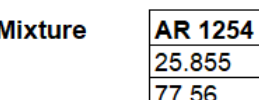

| 7 7 J D

AR 1242 14.659

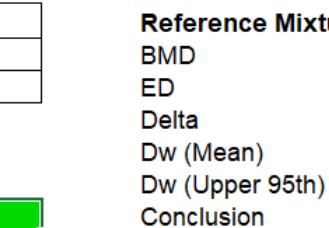

Rank

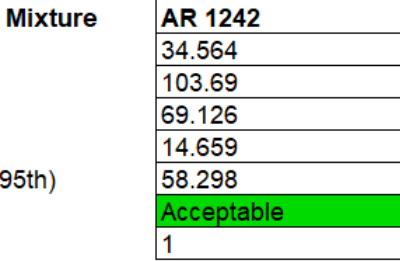

#### **Reference Mixture**

**BMD ED** Delta Dw (Mean) Dw (Upper 95th) Conclusion Rank

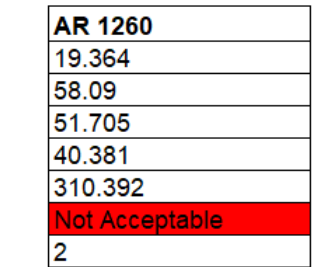

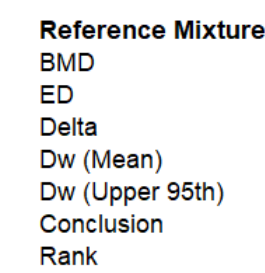

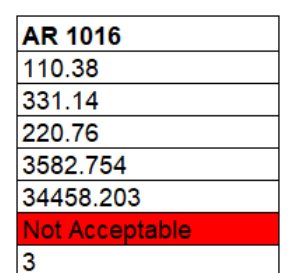

# The Clipboard and Example Data Tabs

Data Repository

**Settings** 

**Results** 

#### **The Clipboard Tab**

**MiST Background** 

- User may enter CDF data here
- Enables user to copy or enter data from various sources (e.g., EPA BMDS software output, data from published manuscripts, etc.)

Quick Start Guide

- Provides a space for users to review and perform QC on CDF values
- Entering data into the clipboard first ensures all values are in an acceptable format for pasting into the Data Repository and Settings tabs

#### **The Example Data Tab**

Clipboard

Example Data

• Includes data for users to practice entering data for each tab

# Demonstration Demonstration

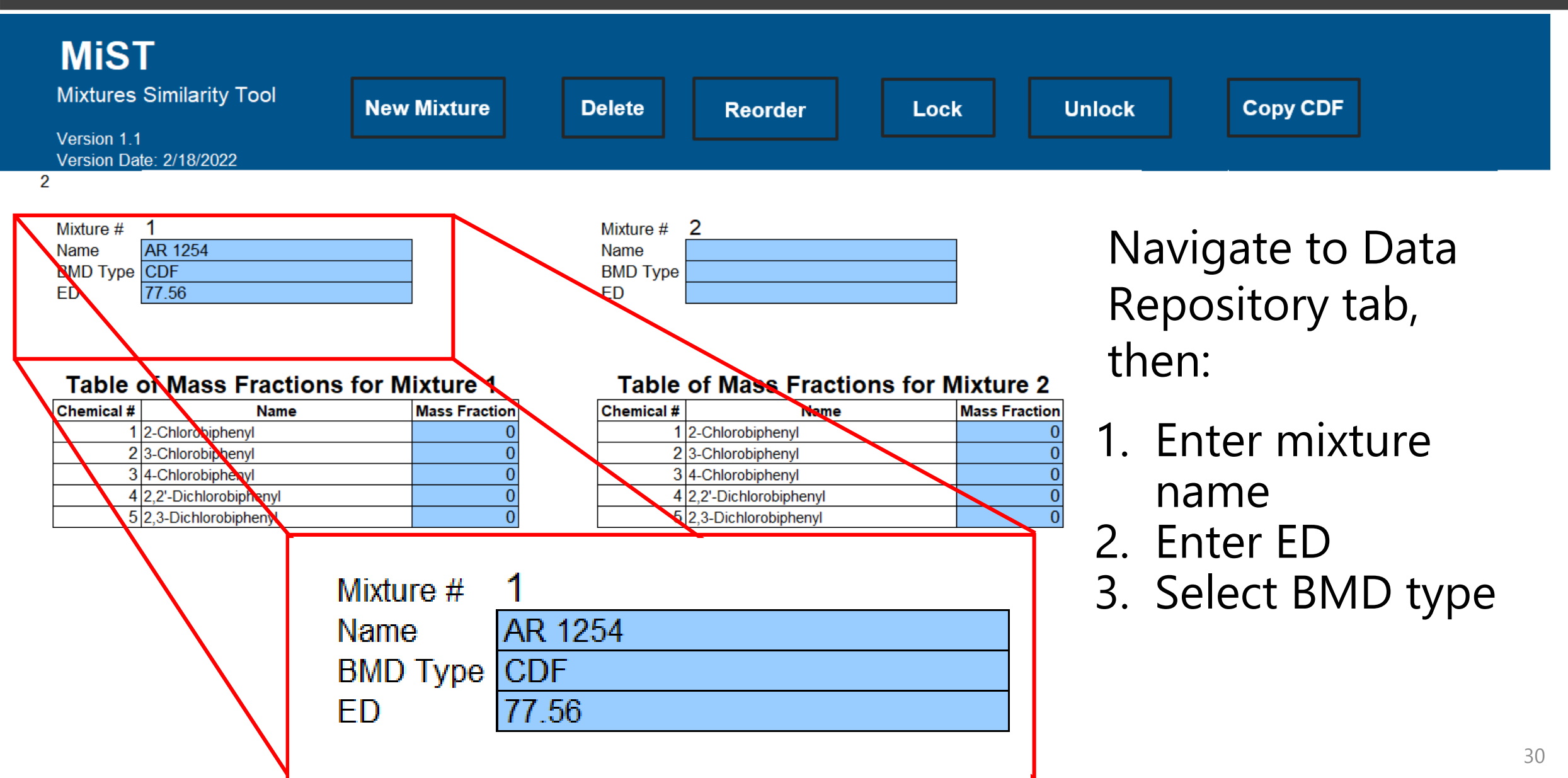

- 4. Enter mean and SD or CDF values
	- Selecting BMD type moves cursor to cells below mass fraction table

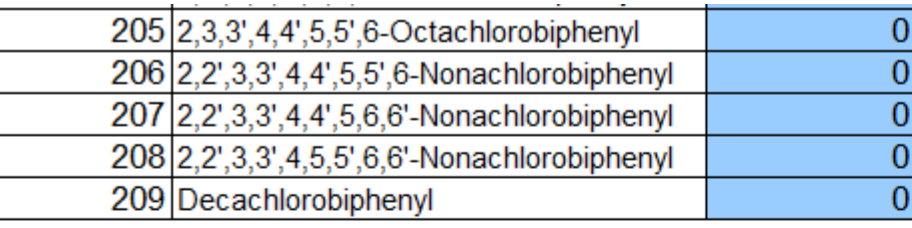

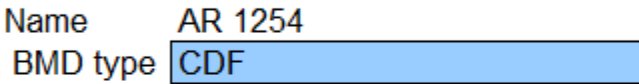

#### Percentiles of CDF for BMD, Mixture 1

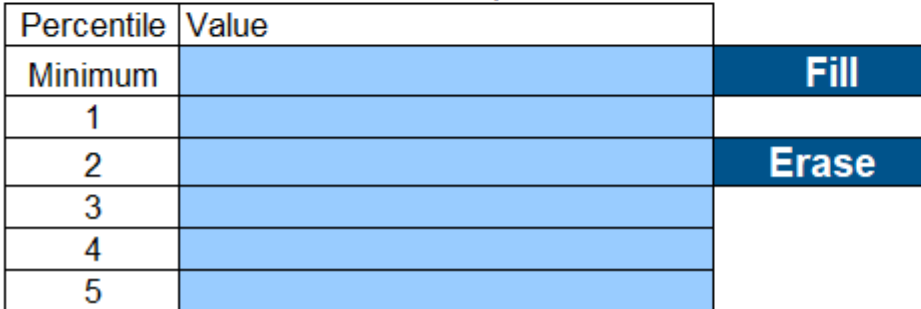

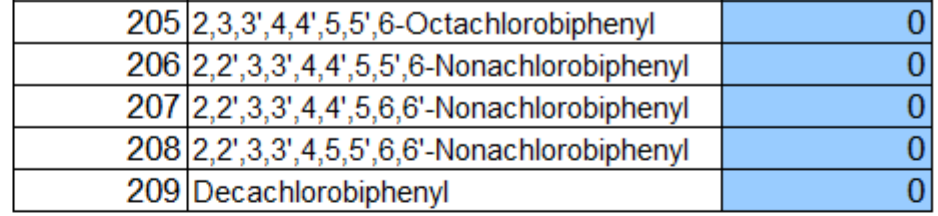

Name AR1242 BMD type Mean & SD

#### Normal Distribution Parameters for BMD, Mixture 2

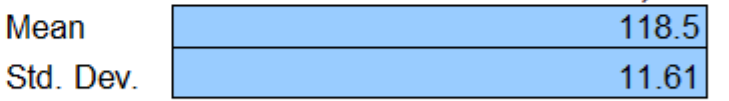

#### 5. Enter Mass Fraction Data

Congener mass fractions are defined as mass of the congener divided by total mass of all congeners in the mixture

 $W_i = (m_i/m_T)$ 

 $W_i$  =mass fraction of the i<sup>th</sup> congener  $m_i$  = mass of the i<sup>th</sup> congener  $mT$  (mass of all congeners) = $m1+m2+m3+...$ 

MiST automatically calculates  $W_i$  given user-inputted  $m_i$  values

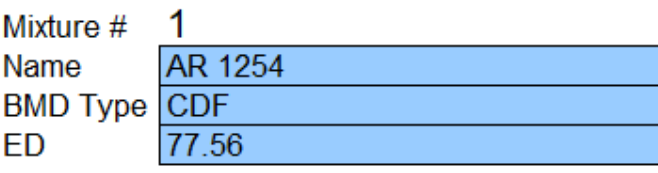

#### **Table of Mass Fractions for Mixture 1**

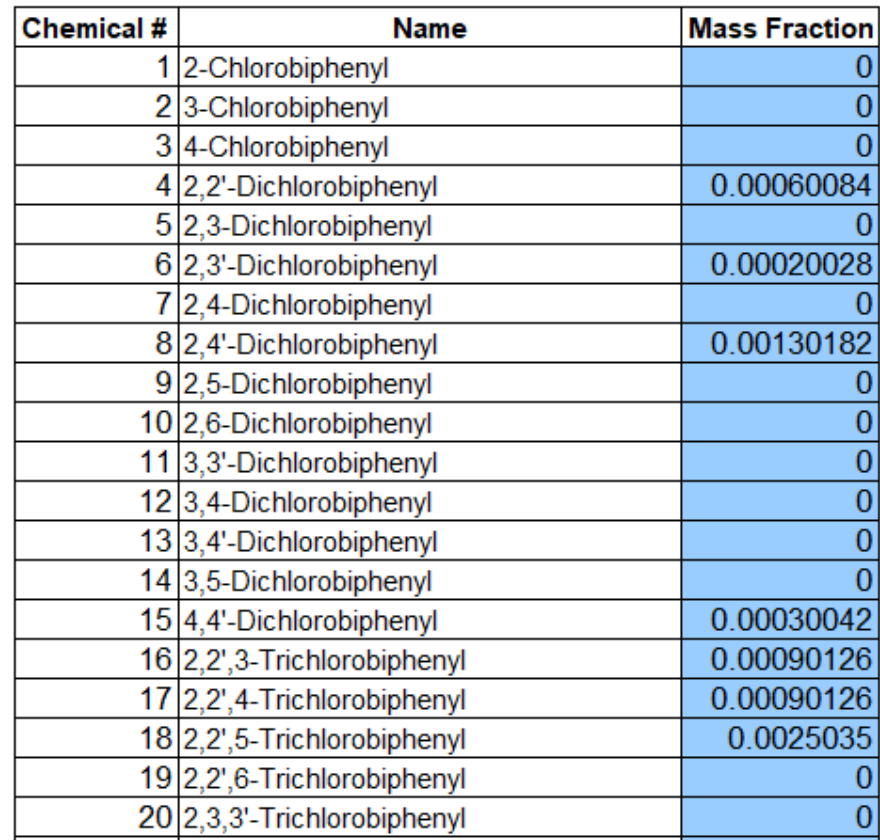

6. Lock the mixture

#### **Repeat steps 1-6 for each Mixture in the Analysis**

- 1. Enter Mixture Name
- 2. Enter ED
- 3. Select BMD type
- 4. Enter mean and SD or CDF values
- 5. Enter Mass Fraction values
- 6. Lock the mixture

#### • Blue cells can be edited

• Cells appear white when mixtures are locked

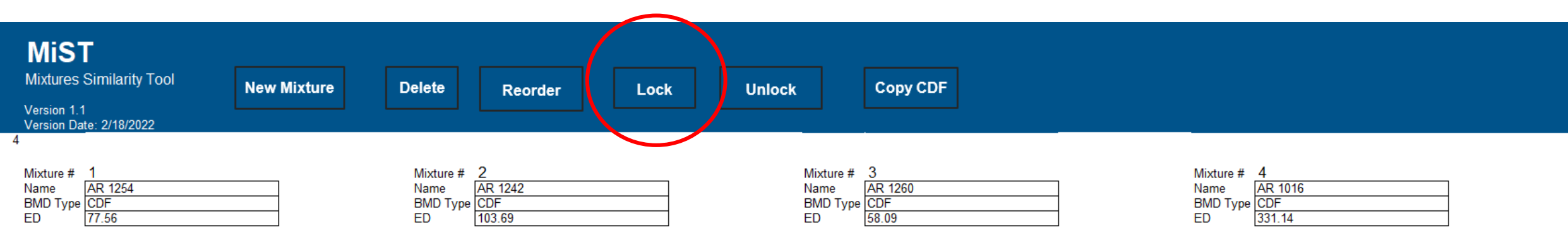

#### **Table of Mass Fractions for Mixture 1**

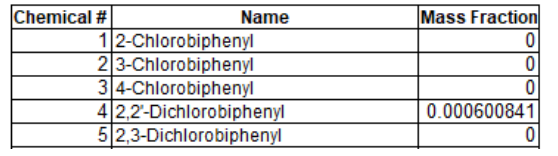

#### **Table of Mass Fractions for Mixture 2**

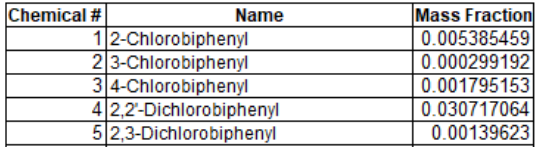

#### **Table of Mass Fractions for Mixture 3**

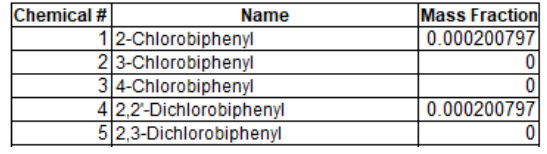

#### **Table of Mass Fractions for Mixture 4**

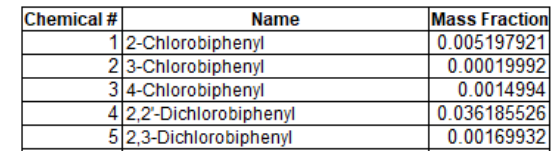

#### **Navigate to the Settings tab, then:**

- 7. Choose Equal or Unequal Potencies
- 8. Choose data availability scenario (data rich or data poor)
- 9. Identify the candidate mixture
- 10. Identify the reference mixture(s)

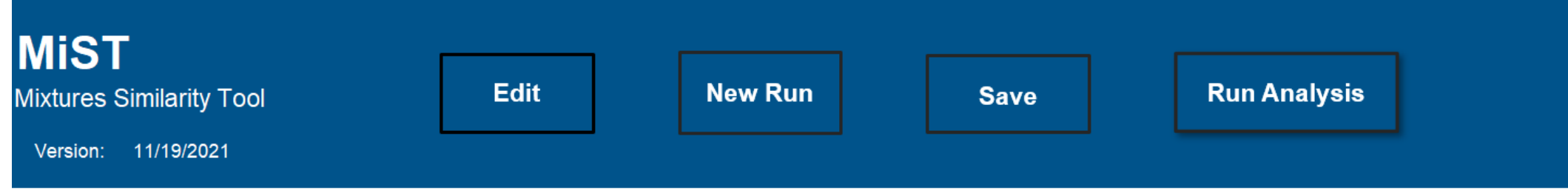

Step 1: Fill in mixture properties on the Data Repository sheet, and Lock

Step 2: Select potencies and (optionally) the critical value

Step 3: Select data rich or data poor method

Step 4: Select one locked candidate mixture, and one or more locked reference mixtures

Step 5: Run analysis and view results

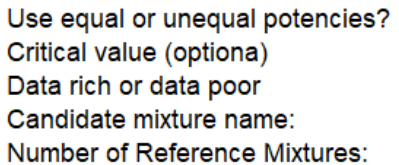

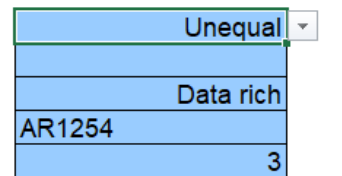

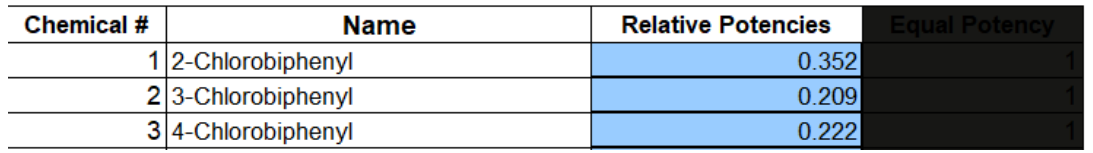

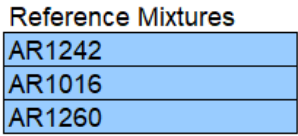

If congener potencies are unknown, MiST assumes equal potencies **34 and 24** 

- 11. After reviewing inputs, Run the Analysis
- Users may also Edit the inputs, Save the analysis, or set up a New Run on the Settings Tab
- When saving an analysis, save under a new filename to avoid overwriting the original MiST file

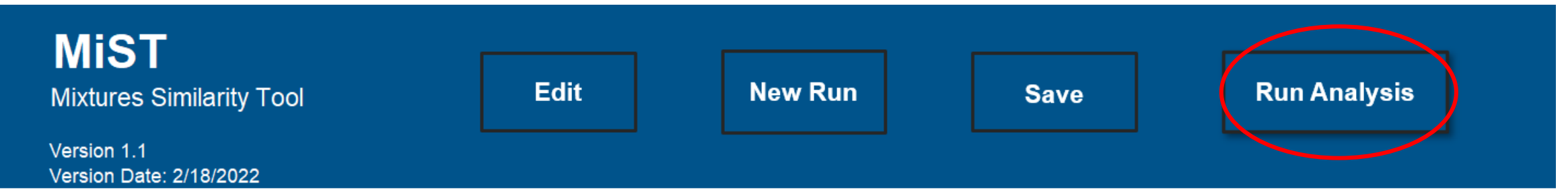

Step 1: Fill in mixture properties on the Data Repository sheet, and Lock

Step 2: Select potencies and (optionally) the critical value

Step 3: Select data rich or data poor method

Step 4: Select one locked candidate mixture, and one or more locked reference mixtures

Step 5: Run analysis and view results

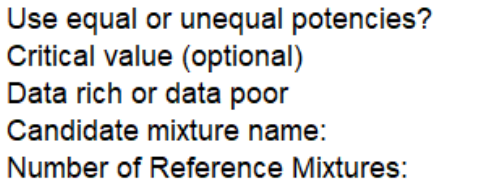

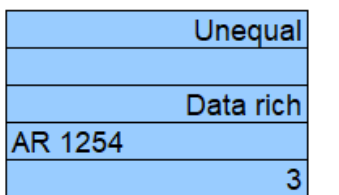

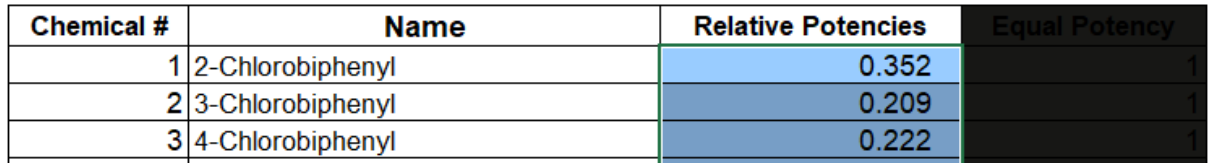

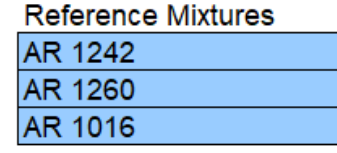

# Reviewing Results

MiST Ranks the Similarity of Each Reference Mixture to the Candidate Mixture

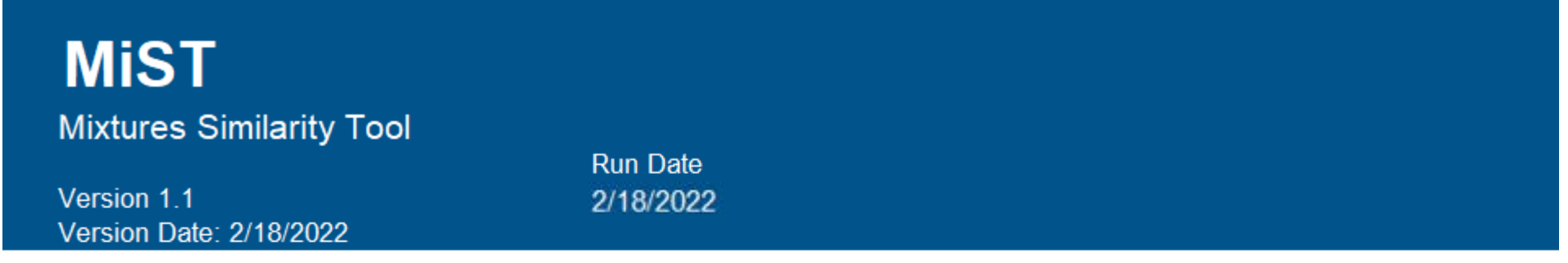

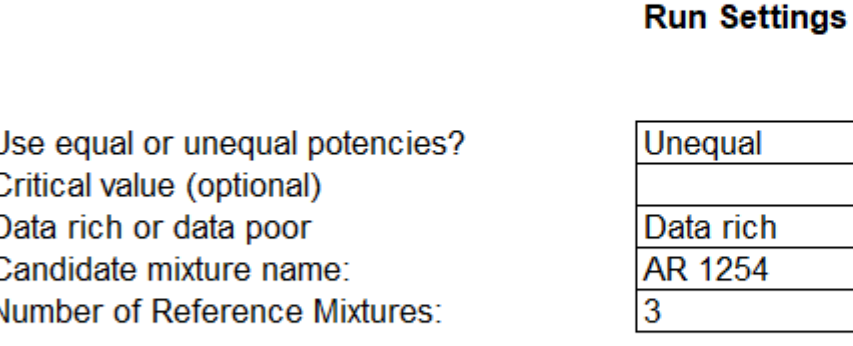

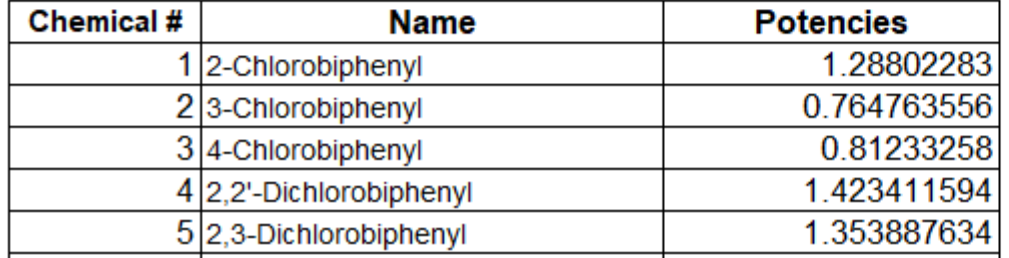

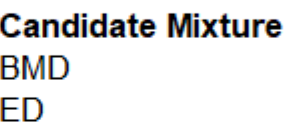

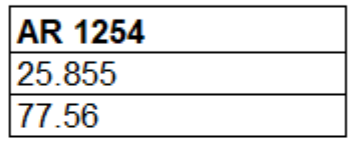

#### **Nearest Reference** Distance Dw (mean)

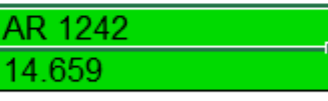

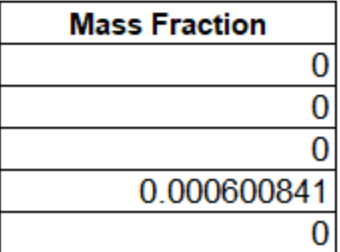

## MiST Results

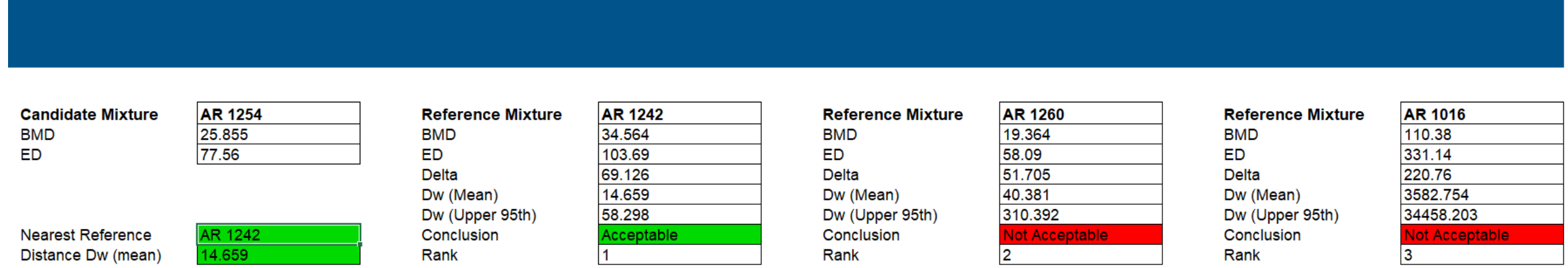

For each reference mixture, MiST Returns the following information:

**BMD:** If mean and SD were entered, the mean BMD is returned. If a CDF was entered, the 50<sup>th</sup> percentile is returned.

**ED:** The effective dose entered for each reference mixture is returned.

**Delta:** the critical value for the analysis, set to  $|ED - BMD|$  by default.

**Dw (Mean):** the average Euclidean distance between the reference mixture and the candidate mixture.

**Dw (Upper 95th):** the 95th percentile of the Euclidean distance between the reference mixture and the candidate mixture.

# Interpreting MiST Results

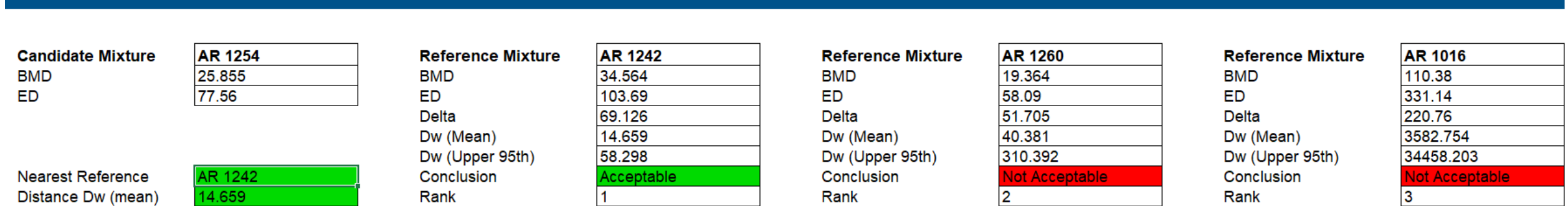

#### **Conclusion:**

**Acceptable:** the Dw (Upper 95th) value for the reference mixture is less than the critical value (Delta); consider the reference mixture as SIMILAR to the candidate mixture.

**Not Acceptable:** The Dw (Upper 95th) value for the reference mixture is greater than the critical value (Delta); unable to claim that the reference mixture is similar to the candidate mixture.

**Rank:** When several reference mixtures are considered similar to the candidate mixture, the rank indicates which reference mixture is the best match to the candidate mixture. This is determined by comparing the Dw (Mean) for each reference mixture.

# Summary

MiST is a Microsoft Excel-Based tool developed to support risk assessment of PCB mixtures relevant to human health.

MiST uses a Monte Carlo-based approach to account for the uncertainty in candidate and reference BMDs.

MiST ascertains the degree to which "candidate mixtures" and "reference mixtures" are similar from a toxicity standpoint.

# Contributors

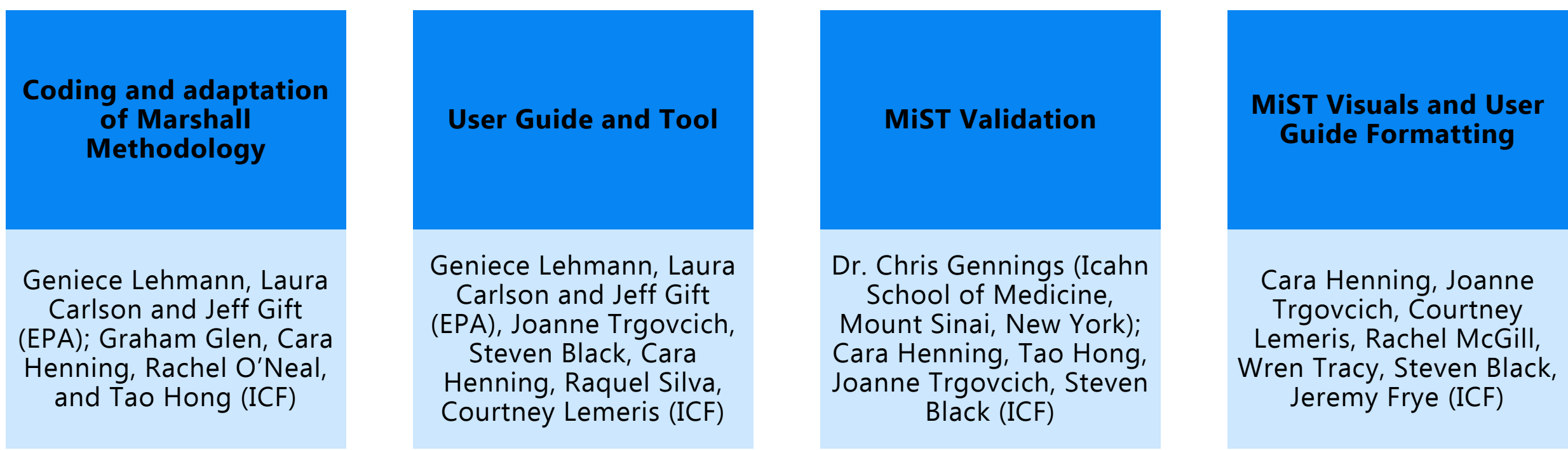

For more information, please contact an IRIS PCB assessment manager: Geniece Lehmann (*lehmann.geniece@epa.gov*) or Krista Christensen (*christensen.krista@epa.gov*)